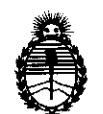

Ministerio de Salud Secretaría de Políticas, Regulación e Institutos A.N.M.A.T.

### **IlISPOS1Q1ON If 8 2 5 9**

#### BUENOS AIRES, **0 7 DIC 2011**

VISTO el Expediente Nº 1-47-9881/11-5 del Registro de esta Administración Nacional de Medicamentos, Alimentos y Tecnología Médica (ANMAT), y

CONSIDERANDO:

Que por las presentes actuaciones TecniVision Oftalmología de JOSE LUIS PUPPO solicita se autorice la inscripción en el Registro Productores y Productos de Tecnología Médica (RPPTM) de esta Administración Nacional, de un nuevo producto médico.

Que las actividades de elaboración y comercialización de productos médicos se encuentran contempladas por la Ley 16463, el Decreto 9763/64, y MERCOSUR/GMC/RES. Nº 40/00, incorporada al ordenamiento jurídico nacional por Disposición ANMAT Nº 2318/02 (TO 2004), y normas complementarias.

Que consta la evaluación técnica producida por el Departamento de Registro.

Que consta la evaluación técnica producida por la Dirección de Tecnología Médica, en la que informa que el producto estudiado reúne los requisitos técnicos que contempla la norma legal vigente, y que los establecimientos declarados demuestran aptitud para la elaboración y el control  $t^{\text{th}}$  de calidad del producto cuya inscripción en el Registro se solicita.

Que los datos identificatorios característicos a ser transcriptos en los proyectos de la Disposición Autorizante y del Certificado correspondiente, han sido convalidados por las áreas técnicas precedentemente citadas.

Que se ha dado cumplimiento a los requisitos legales y formales que contempla la normativa vigente en la materia.

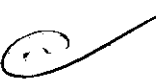

"2011 - Año del Trabajo Decente, la Salud y Seguridad de los Trabajadores"

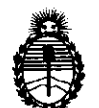

#### **DISPOSICIÓN Nº**

**82 5 9** 

Ministerio de Salud Secretaría de Políticas, Regulación e Institutos A.N.M.A.T.

Que corresponde autorizar la inscripción en el RPPTM del producto médico objeto de la solicitud.

Que se actúa en virtud de las facultades conferidas por los Artículos 80, inciso 11) y 100, inciso i) del Decreto 1490/92 y por el Decreto 425/10.

Por ello;

#### EL INTERVENTOR DE LA ADMINISTRACIÓN NACIONAL DE MEDICAMENTOS, ALIMENTOS Y TECNOLOGÍA MÉDICA DISPONE:

ARTICULO 1°- Autorízase la inscripción en el Registro Nacional de Productores y Productos de Tecnología Médica (RPPTM) de la Administración Nacional de Medicamentos, Alimentos y Tecnología Médica del producto médico de marca Meda, nombre descriptivo Sistema de Diagnóstico por ultrasonido para Oftalmología y nombre técnico Paquímetros, de acuerdo a lo solicitado, por TecniVision Oftalmología de JOSE LUIS PUPPO , con los Datos Identificatorios Característicos que figuran como Anexo I de la presente Disposición y que forma parte integrante de la misma.

ARTICULO 20 - Autorízanse los textos de los proyectos de rótulo/s y de instrucciones de uso que obran a fojas 4 a 5 y 6 a 35 respectivamente, figurando como Anexo II de la presente Disposición y que forma parte integrante de la misma.

ARTICULO 30 - Extiéndase, sobre la base de lo dispuesto en los Artículos precedentes, el Certificado de Inscripción en el RPPTM, figurando como Anexo III de la presente Disposición y que forma parte integrante de la misma

ARTICULO 40 - En los rótulos e instrucciones de uso autorizados deberá figurar la leyenda: Autorizado por la ANMAT, PM-1095-47, con exclusión de toda otra leyenda no contemplada en la normativa vigente.

*O* 

 $\mathcal{O}$ 

"2011 - Año del Trabajo Decente, la Salud y Seguridad de los Trabajadores"

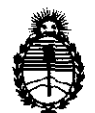

Ministerio de Salud Secretaría de Políticas, Regulación e Institutos A.N.MAT.

**DISPOBICION If 8 2 5 9** 

 $\overline{a}$ 

ARTICULO 50- La vigencia del Certificado mencionado en el Artículo 3º será por cinco (5) años, a partir de la fecha impresa en el mismo.

ARTICULO 60 - Regístrese. Inscríbase en el Registro Nacional de Productores y Productos de Tecnología Médica al nuevo producto. Por Mesa de Entradas notifíquese al interesado, haciéndole entrega de copia autenticada de la presente Disposición, conjuntamente con sus Anexos I, Il Y IIl. Gírese al Departamento de Registro a los fines de confeccionar el legajo correspondiente. Cumplido, archívese.

Expediente Nº 1-47-9881/11-5

 $\epsilon=1$ 

Dr. OTTO A ORSINGHER **R. OTTO A. ORSINGHAL** A.N.M.A.P.

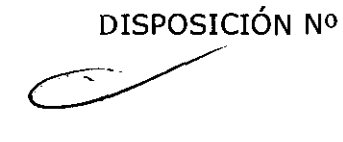

**8259** 

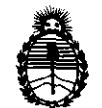

Ministerio de Salud Secretaría de Políticas, Regulación e Institutos A.N.M.A.T.

#### ANEXO I

DATOS IDENTIFICATORIOS CARACTERÍSTICOS del PRODUCTO MÉDICO inscripto en el RPPTM mediante DISPOSICIÓN ANMAT Nº ......

Nombre descriptivo: Sistema de Diagnóstico por ultrasonido para Oftalmología Código de identificación y nombre técnico UMDNS: 16-330 - Paquímetros Marca del producto médico: Meda

Clase de Riesgo: Clase II

Indicación/es autorizada/s: paquimetría, biometría y determinación de morfología del ojo.

Modelo/s:

ODM-1000A, ODM-1000P, ODM-1000AlP, ODM-21 00, ODM-2200, MD-300W.

Condición de expendio: venta exclusiva a profesionales e instituciones sanitarias. Nombre del fabricante: MEDA CO., LTD.

Lugar/es de elaboración: F2C, F3D, F4C, Building C2, Xinmao Science Skill Park, Huayuan Industry Development Area, 300384 Tianjin, P.R., China.

Expediente Nº 1-47-9881/11-5 DISPOSICIÓN Nº Expediente Nº 1-47-9881/11-5<br>DISPOSICIÓN Nº<br> $\begin{matrix}\n\mathbf{\hat{y}} & \mathbf{\hat{y}} & \mathbf{\hat{y}} \\
\mathbf{\hat{y}} & \mathbf{\hat{y}} & \mathbf{\hat{y}}\n\end{matrix}$ 

Dr. OTTO A. ORSINGHER<br>SUB-INTERVENTOR A.N.M.A.T.

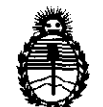

Ministerio de Salud Secretaría de Políticas, Regulación e Institutos A.N.M.A.T.

ستستصيص

#### ANEXO II

TEXTO DEL/LOS RÓTULO/S e INSTRUCCIONES DE USO AUTORIZADO/S del 

 $MJJJ\rightarrow K$ 

Dr. OTTO A. ORSINGHER SUB-INTERVENTOR<br>A.N.M.A.T.

8259

 $\lambda$ 

### **CARÁTULA**

# **DISPOSICIÓN 2318/02 (T.O. 2004) ANEXO IIIB**

# 2- RÓTULOS

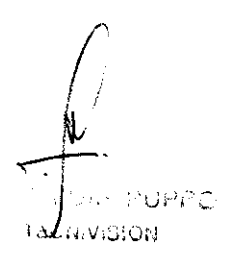

E. PAPASIAN K. **CHRISTIAN FARMACEUTICO** DIRECTOR TECNICO M.N. Nº 13.523

# **PROYECTO DE RÓTULO 8259**

#### Fabricado por **MEDA CO., LTD.**

F2C, F3D, F4C, Building C2, Xinmao Science Skill Park, Huayuan Industry Development Area, 300384 Tianjin, P.R., CHINA Importado por **TecniVision Oftalmología de lOSE LUIS PUPPO**  Moreno 17854° Piso, (1093) C.A.B.A.

e-mail: **puppo@tecnivision.com.ar** 

TEL. 4381-4275

#### **MEDA®**

**Modelo** 

#### **Sistema de Diagnóstico por ultrasonido para Oftalmología**

CONTENIDO: 1 Instrumento.

SERIE NO

Fecha de Fabricación

Temperatura de almacenamiento: 5°C - 40°C

Lea las Instrucciones de Uso.

Director Técnico: Farmacéutico Christian E. Papasian, M.N. 13323

VENTA EXCLUSIVA A PROFESIONALES E INSTITUCIONES SANITARIAS

AUTORIZADO POR LA ANMAT PM-1095-47

CHRISTIAN E-PAPASIAN K. FARMACEUTICO **DIRECTOR** TECNICO M.N. N° 13.323

8259

# **CARÁTULA**

# **DISPOSICIÓN 2318/02 (T.O. 2004) ANEXO IIIB**

# **3- INSTRUCCIONES DE USO**

K. **CHRISTIAN-E BAPATAN FARMACEUTICO DIRECTOR TECNICO** M.N. Nº 13.323

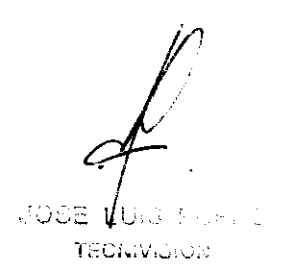

#### **PROYECTO DE INSTRUCCIONES DE USO**

Fabricado por **MEDA CO., LTD.**  F2C, F3D, F4C, Building C2, Xinmao Science Skill Park, Huayuan Industry Development Area, 300384 Tianjin, P.R., CHINA Importado por **TecniVision Oftalmología de JOSE LUIS PUPPO**  Moreno 17854° Piso, (1093) C.A.B.A. e-mail: **puppo@tecnivision.com.ar**  TEL. 4381-4275 **MEDA®** 

**Modelo Sistema de Diagnóstico por ultrasonido para Oftalmología**  CONTENIDO: 1 Instrumento.

Temperatura de almacenamiento: 5°C - 40°C *Lea las Instrucciones de Uso.* 

#### **DESCRIPCIÓN DEL EOUIPO**

La línea ODM-1000 es un instrumento de medición por ultrasonido basado en la reflexión del pulso.

Contiene dos unidades independientes: un modo de eje de parámetros biométricos unidad de medición y modo de medición del espesor de la unidad de la cornea. Puede ser seleccionado por el usuario para configurar:

ODM-1000A Regla Biométrica por ultrasonido (sólo para biometría axial) ODM-1000P Paquímetro por ultrasonido (sólo para la medición del espesor de la cornea) ODM-1000AjP Regla Biométrica/ Paquímetro por ultrasonido (para ambas mediciones)

La biometría axial proporciona la medida de profundidad de la cámara anterior (PCA), espesor del cristalino (lente), la longitud vítrea (VITR) y la longitud axial (LA).

Dado que el tejido dentro de los ojos tiene diferentes áreas, la velocidad a través de estas / s diferente. Estos se dividen en tres segmentos: la cámaza paterior, la HISTIAN E PAPASIAN K.<br>Crasmaceutico

**THORNESS I** 

**OIFlECTOA TECN1CO M.N, N° 13.323** 

lente y el cuerpo vítreo. La suma de estos tres segmentos (ACD + **LENTE** + VITR) proporciona la longitud axial (AL).

La biometría por utlrasonido A-Sean se calcula sobre la base de la reflexión de interfaz de estos tres tejidos diferentes, (ACD, **LENTE,** VITR) midiendo el tiempo de transmisión de la onda ultrasónica a través de los diferentes tejidos, el cálculo de las distancias de cada segmento y la obtención de una medida exacta de la longitud axial.

El paquímetro de cornea grueso está formado por una sonda paquimétrico lS-20MHz y la unidad de medida. Es sobre la base de la medición del intervalo de tiempo entre la anterior y la onda después de interfaz de la reflexión para obtener el espesor de la córnea.

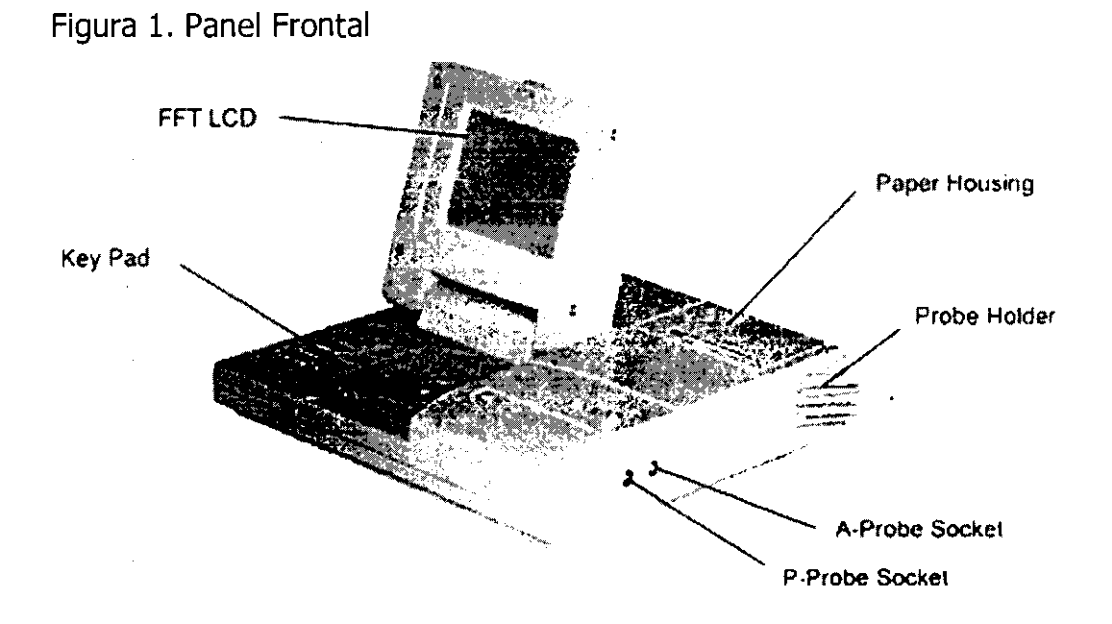

El modelo ODM-2100 y ODM-2200 es un instrumento de proyección de imagen ultrasónica especializado en el diagnóstico oftalmológico.

Se compone de la unidad principal, pantalla LCD, el sector mecánico 10 MHz B-Scan de la sonda, lOMHz sonda A biométrico, una función de monitor de video y teclado plegable.

#### **Modelo ODM-2100**

 $.525$ 

**RMACEUTICO** OI"I!'C:T("~ *'T0"* Nré"CI VIN, N° 13.925

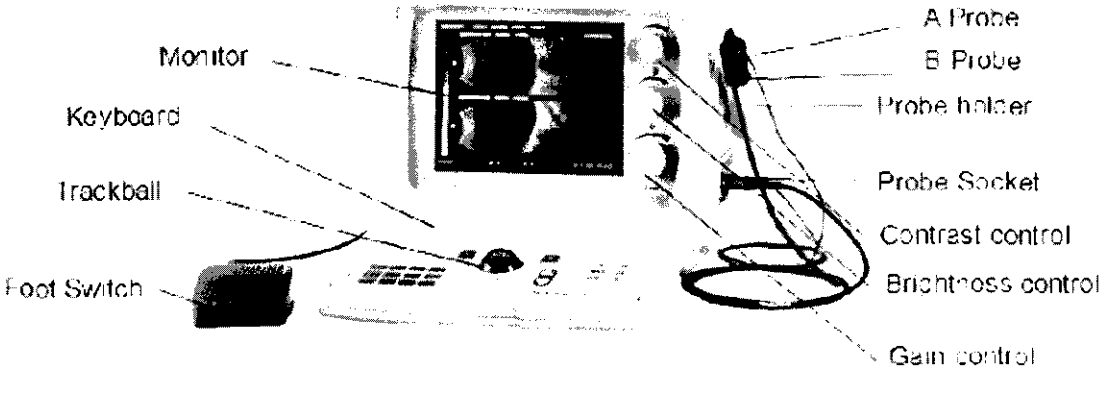

Fig: 3-1

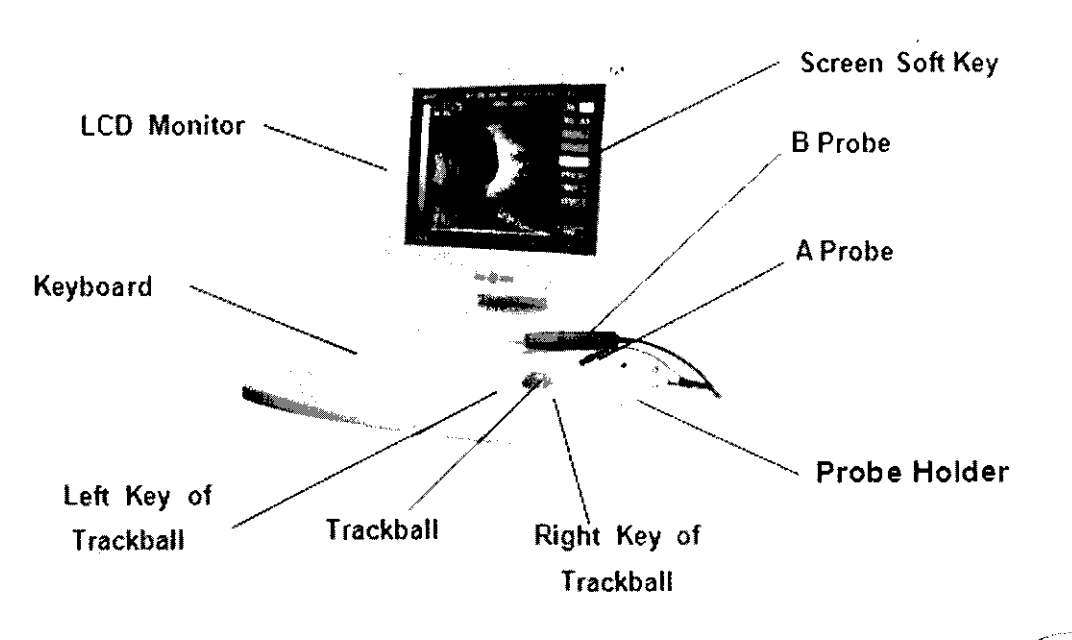

#### Modelo ODM-2200

#### Modelo MD-300W

**MD-300W** instrumento de proyección de imagen ultrasónica EI. modelo es un especializado en el diagnóstico oftalmológico

El MD-300W UBM se compone de la unidad principal, transductor de 50MHz, de alta precisión mecánica, sonda B-Scan, interruptor de pie con dos pulsaciones de teclado y un conjunto de microcomputadoras.

El MD-300W UBM le permite adquirir y ver imágenes de alta resolución en tiempo real de segmento anterior del ojo, con una lupa a través de la pantalla.

CН PASIANK. **AMACEUTICO** 

RECTOR TEONICO M.N. Nº 13.323

\

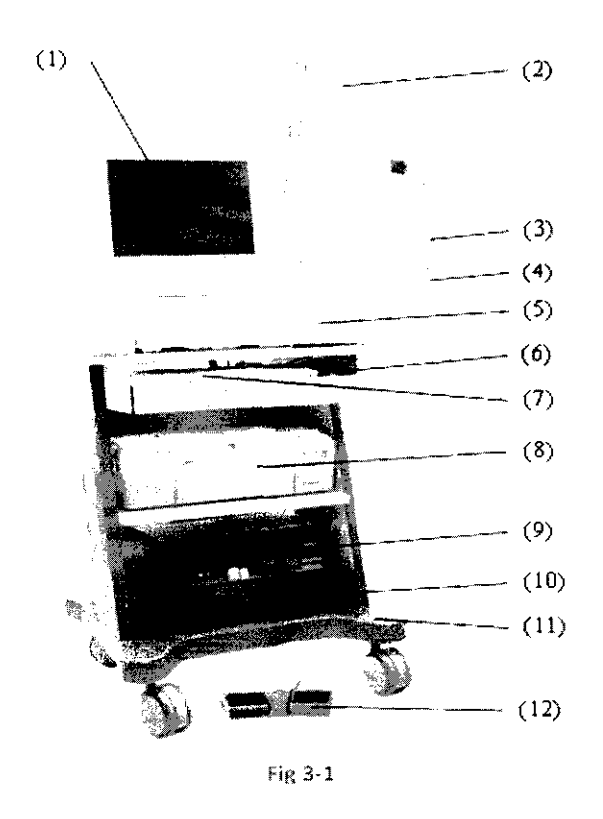

- 1) Monitor LCD
- 2) Brazo

3) Sonda

- 4) Transductor de 50MHz
- 5) Unidad Principal
- 6) Ratón
- 7) Teclado
- 8) Impresora
- 9) Microordenador
- 10) Aislamiento del transformador
- 11) Carretilla
- 12) Interruptor de pie

#### **USO PREVISTO**

El Sistema de Diagnóstico por ultrasonido para Oftalmología está diseñado para medición axial y/o para la medición del espesor del tejido corneal y/o para determinar morfologia del ojo.

#### **INSTRUCCIONES DE USO**

#### **Instalación**

Requerimientos Ambienta/es

El instrumento debe funcionar en un ambiente limpio, seco y con aire acondicionado. Debe utilizarse un toma de corriente con conexión a tierra.

No utilice el equipo en lugares expuestos a intensos campos eléctricos o magnéticos. Evite la luz solar directa.

El equipo debe ser colocado en una plataforma estable o mesa de trabajo.

Debe haber espacio suficiente para la ventilación alrededor del instrumento.

Conexión, . ~~~"

" - . PAPASIAN K. " - . **FAI'tMACII:UT'CQ**  RECTOR TECNICO M. N. **N°** 13.323

1) Conecte el cable del pedal al pedal del zócalo en el panel posterior.

2) Conecte la salida de DC de la AC--CC "convertidor" para la toma de corriente de entrada en el pedal del panel posterior.

3) Conecte el cable de la pantalla LCD de alimentación a la toma de potencia de salida de la unidad principal.

4) Conecte la sonda en la toma B-Probe B en el panel derecho. Y poner la sonda B en soporte de la sonda B de forma segura.

5) Conecte una sonda en el zócalo A-sonda en el panel derecho. Y poner una sonda en un soporte de la sonda de forma segura.

6) Si está disponible una impresora, conecte el cable de vídeo de la impresora, y el otro extremo de salida de vídeo en el panel posterior de la unidad principal.

#### Operación

#### **Línea ODM-l000**

Descripción del teclado

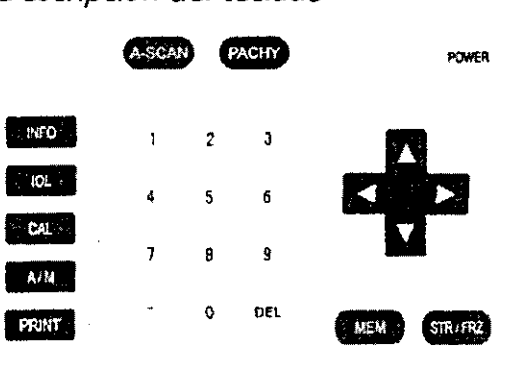

: ONjOFG Interruptor de encendido

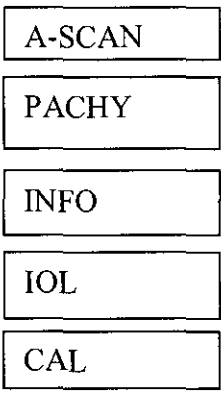

Llave Funcional. Presione tecla de entrada A-

 $\int$ 

医子宫

ウビー

Llave Funcional. Presione tecla de entrada en el modo de paquimetría espesor de la cornea.

Llave Funcional. Presione tecla de entrada para ir al menú de los pacientes. En cualquier modo excepto paquimetría, pulse esta tecla para entrar en

el menú de fórmula.

En modo excepto paquimetría, pulse esta tecla para entrar en el menú de cálculo de lente intraocular. Presione de nuevo en el menú de cálculo de

*1}* la LIO para entrar en el cálculo de LIO.

Selección de claves Auto/Manual.

**ASIAN K.** 

**CEUTICO DIRECTOR 'fECNICO M.N. N° 13\_323** 

'----~'~,r \-j <sup>~</sup>  $A/M$  $\mathbb{P}_{\{x\}}$ 

En el modo biométrico, pulse para seleccionar Auto de la Normal, afaquia, Pseudophalic, Cataratas o manual. En el modo de paquímetro presione para seleccionar AUTO1; AUTO2; Auto3 o Manual.

PRINT

Imprimir clave para el control. Pulse después el menú de cálculo de la LIO para imprimir los resultados Pulse mientras este en modo paquímetro para imprimir las medidas de la córnea.

STR/FRZ

Llave de Congelar/descongelar. Mientras pulsa en modo biométrico para seleccionar congelar o descongelar. Los resultados de la medición aparecen en la parte superior izquierda de la pantalla.

MEM

Claves de control de almacenamiento. Pulse en paquimétrico, el resultado de la medición actual se almacenan en el lugar del cursor.

Mientras pulsa en modo de fórmula de elección y el programa de acceso al modo de gestión de almacenamiento. Mientras pulsa en modo de Biometría y el programa guardará el mensaje del paciente y los datos actuales de la media. Pulse mientras que en el modo de cálculo de lente intraocular, y el programa guardará el mensaje de Pacientes y el mensaje correspondiente.

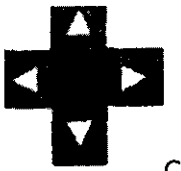

Cursor de Ganancia/control. Pulse la flecha hacia arriba y hacia abajo en modo biométrico para aumentar o disminuir la ganancia. Utilizando las teclas de otro modo para mover el cursor.

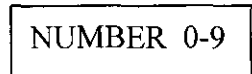

Tecla numérica. Presione en modo Biométricos para mover el cursor a la relativa línea de datos y eliminar los datos en esta línea.

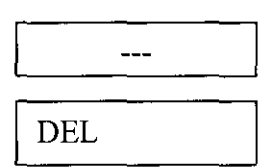

 $\cal V$ - !., **,**   $\cap \$ 

La clave negativa se utiliza para la calcular la entrada.

Presione en otro modo de número de la entrada.

Presione en el modo biométrico para eliminar la línea de datos indicada por el cursor.

**125 <sup>C</sup>**1/

*Biometná* (para los ODM-1000A/P y el ODM-1000A)

Encender el instrumento, en modo A-Sean encendido. Biometría cuando ODM-lOOOA/P está

1. Información de entrada del paciente:  $\mathbf{r}$  /

CHRISTIAN FACASIAN K.

**O''''''CTe,. T -N1co**  M N, N° 13.323

a) Pulse INFO en cualquier modo para entrar en el menú de identificación Pacientes. El cursor se encuentra en el lugar de la ID, la información del paciente puede ser de entrada.

b) Pulse la flecha hacia arriba y hacia abajo para ir al campo anterior o siguiente.

Presione la flecha hacia la derecha o hacia la izquierda para mover el cursor y para mover y realizar cambios de los datos.

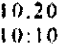

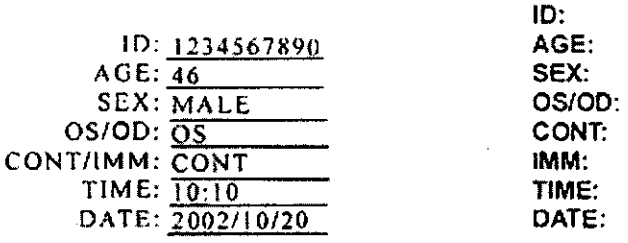

ID: Numero de Entrada del Paciente.

EDAD: Edad de entrada del paciente.

SEXO: Tecla de entrada 1 para hombres y 2 para mujeres.

OS / OD: Tecla de entrada 1 para los ojos izquierdos y 2 para los ojos derechos, OD.

En el campo FECHA HORA final, los valores se dan generalmente por el reloj interno del instrumento y no necesita ser revisado.

Después que todos los campos de información de los pacientes se han completado, pulse la tecla de función deseada para acceder a la misma.

Pulse INFO en cualquier modo y la información del paciente que viene puede ser introducida.

#### *Biometría Automática*

 $\label{eq:3} \mathcal{L}^{\text{c}}(\mathbf{r},\mathbf{r}) \geq \mathcal{L}^{\text{c}}(\mathbf{r},\mathbf{r})$ 

a) Presione A-SCAN en cualquier modo para entrar en el modo de Biometría.

b) Pulse A / M para entrar en modo de medición automática. El modo aparece en la pantalla.

c) Pulse la flecha hacia arriba y hacia abajo para ajustar la ganancia, la ganancia aparece en la parte superior izquierda de la pantalla.

d) Que el "paciente se recueste sobre su espalda y abra los ojos. Anestesiar los ojos y medir los ójos del lado que está reclinado.<br>Alimentos

APARIAN K. **PISTIANE PAPASIAN K.**<br>- FARMACEUTICO<br>DIRECTCR TECNICO M N. N° 13.323

e) Esterilizar la parte delantera de la sonda con una pizca de un colirio cloromicetina. f) Presione la tecla derecha del pedal o presione STR / FRZ para entrar en estado de exploración. "SCAN" aparece en la parte superior de la pantalla.

g) Pida al paciente que mire directamente a la sonda.

Coloque cuidadosamente la sonda A en el centro de la córnea.

h) Ajuste de ganancia adecuada para obtener una onda satisfactoria.

i) Cuando la sonda está correctamente alineada oirá una serie de pitidos y la onda se congela de forma automática. La sonda se mueve lejos del ojo después de que el resultado de la medición es visualizado en la pantalla.

j) Si no hay pitidos, mueva ligeramente la sonda hasta que el sonido de los pitidos sean audibles.

k) Vuelva al paso "e "o "f' para el siguiente grupo de datos hasta un promedio de evaluación satisfactoria.

Dado que el resultado de la medición debe ser recogida y un promedio por muchas veces, la operación de los médicos deben estar ligeramente y de forma estable, mueva la sonda fuera sólo después de conseguir el sonido de los pitidos, la imagen se congela y el resultado de la medición se informa en la pantalla. El resultado de la medición automática se muestra como sigue:

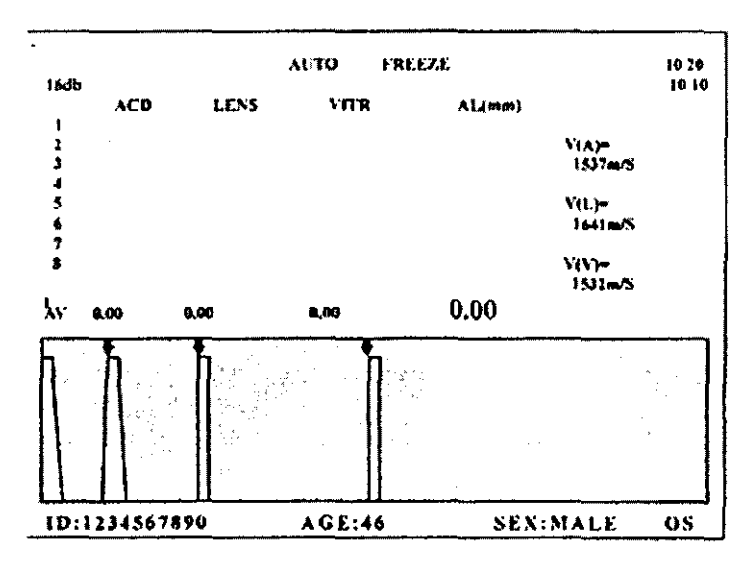

V(A): Velocidad de propagación del ultrasonido en la cámara anterior.

V (L): Velocidad de propagación del ultrasonido en el objetivo.

V (V): La velocidad de propagación del ultrasonido en el cuerpo vítreo.

ACD: Profundidad de la cámara anterior.

LENS: Espesor de la lente. CHE e la citatura de la citatura de la citatura de la citatura de la citatura de la

FARMACEUTICO RECTOR TSCNICO M.N. N° 13.523

**VITR:** Longitud Vítreo.

**AL:** Longitud axial.

**AV:** Valor medio de los datos de medición automática.

Ajuste de ganancia es una de las operaciones claves que afectan a la precisión de la biometría. Un aumento más alto no significa necesariamente dar una mejor imagen. Ajuste la ganancia para hacer la ola que refleja la interfaz biométrica claro.

Para garantizar la exactitud de la medición, la sonda y la línea de visión de los pacientes deben coincidir así con la investigación centrada en la córnea.

Pulsando la tecla MEM, los datos y la información de pacientes se almacenan.

#### Marcos poco fiable de datos

Los marcos de datos poco fiables de la medición automática puede ser marcado con "-". Los datos marcados no participarán en el cálculo del promedio. Por ejemplo, si la tercera línea se debe marcar, presione el 3, si el cursor parpadea en el tercer grupo de datos, pulse el botón "-", la función de marca se activa, y "-"aparecerá en frente de un grupo de  $N<sup>o</sup>$  3.

#### Supresión de datos poco fiables

Los datos poco fiables de la medición automática puede realizarlo presionando SUPR. Por ejemplo, si la tercera línea se debe eliminar, pulse 3. El cursor parpadeando en el tercer grupo de datos, presione la tecla DEL, el grupo de la tercera línea de los datos se borrarán. La siguiente línea subió y el valor medio se vuelve a calcular.

Nota: los datos deben suprimirse en el modo de congelación, de lo contrario el cursor es invisible.

#### Biometría manual

Debido a las condiciones especiales para algunos pacientes, por ejemplo afáquicos, la edad de alta, es difícil obtener el resultado automático de Biometría. En este caso, se selecciona Biometría Manual.

a) Presione A-S $\not\!\!\!\!\!/$ AN en cualquier modo para entrar en el modo de Biometría

CHR STHAN E. PAPASIAN K.

**DICA TECNICO**  $M N$ .  $N^{\circ}$  13 3  $22$ 

b) Pulse A/M para acceder al Manual de de Biometría. MANUAL aparece en la parte superior de la pantalla.

c) Pulse la flecha hacia arriba y hacia abaja para ajustar el valor de nuevo a una sonda que se exhibe en la parte superior izquierda del instrumento.

d) Que el paciente se recueste sobre su espalda y abra los ojos. Anestesiar los ojos y medir los ojos del lado que está reclinado.

e) Esterilizar la parte delantera de la sonda con una pizca de un colirio cloromicetina.

f) Presione la tecla derecha del pedal o presione STR / FRZ para entrar en estado de exploración.

Qué se muestra en la parte superior de la pantalla.

g) Pida al paciente que mire directamente a la sonda. Coloque cuidadosamente la sonda A en el centro de la córnea.

h) Cuando la forma de onda muestra una amplitud mayor de la pared posterior de la retina, PUSC presionada la tecla derecha del pedal o presione STR / de congelación de la forma de onda y mover la sonda de distancia.

i) Pulse la flecha hacia la izquierda, y hacia la derecha. Aparece en la parte superior la forma de onda. Pulse Las flechas hacia la izquierda, y hacia la Derecha para mover la parte delantera de la cima de la retina. El valor medido (unidad: mm) se mostrará en la pantalla.

Nota:

1. El resultado se mide en biometría manual no se almacenará en la lista o la función Promedio. Que se añadirá al menú de la lente intraocular.

2. Al pulsar Las Flechas hacia la izquierda, y hacia la de medio segundo, se mueve hacia arriba continuamente. derecha durante más

3. Otras notas son las mismas que Biometría automática.

FARMACEUTICO RECTOR TECNICO M.N. Nº 13.323

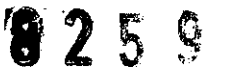

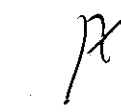

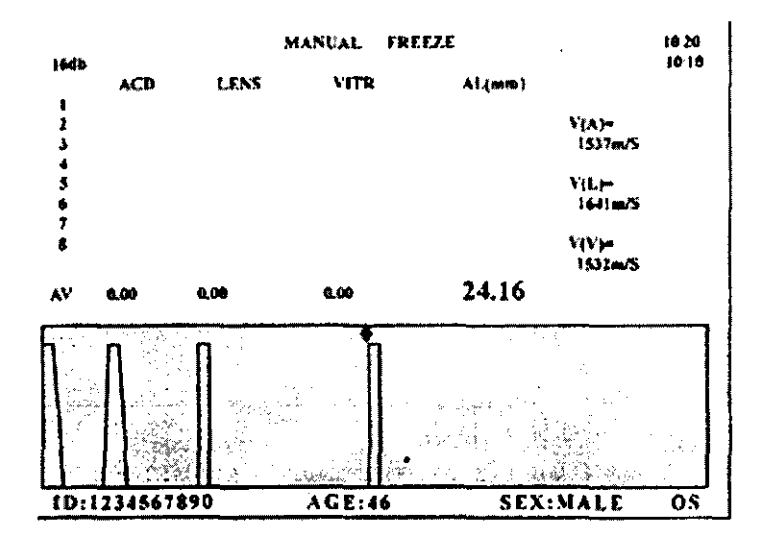

#### Cálculo de la LID

a) Pulse LIO, la fórmula IOl aparece en la pantalla.

b) HACIA Pulse Abajo y arriba HACIA o pulse 1 a 6 para mover el cursor arriba de la fórmula correspondiente, la fórmula en la posición del cursor se selecciona.

c) Pulse CAL para entrar en el menú de la LIO.

d) los parámetros de entrada con las teclas numéricas y negativos.

Nota: 1) El ODM-1000 A / calculadora LIO P & ODM-1000A toma valores negativos en el cálculo de lente intraocular, si tal es predicha por los datos introducidos. Estos se muestran con un signo menos (-). No ignore el signo.

2) Cuando los parámetros de escribir, dos dígitos decimales sede entrada. Por ejemplo, 43.00 debe ser de entrada el 43.

3) AXIAL se entra por Biometría. No aconsejamos que sea necesario.

4) En el cálculo de BINK / 2, ANTE / POST debe ser de entrada. Pulse el botón "l" para seleccionar ANTE; pulse "2" para POST.

5) Para la prensa del MEM, el resultado actual, la de información.

e) Pulse CAL de nuevo, para saber el resultado de la medición de relleno en la lista. los significados de las abreviaturas son:

AXIAL: longitud axial

K1: Queratometría

K2: Queratometría

DR: Refracción/deseada CHRIS

VA)

PASIANK. **FARMACEUTICO RECTOR TECNICO** M\_N. N" 13.323

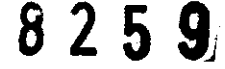

R: Constante del LIO

ACD: Profundidad de la cámara anterior

ANTE / POST: Modo anterior / posterior Modo

D. EM: Dioptría de emetropía

- D. AM: Dioptrías de emetropía
- D. SP: Dioptrías del Espectáculo (sólo se da por SRKjfórmula II)
- D. Cl: Dioptría de lente de contacto (sólo se da por SRK jfórmula I1)

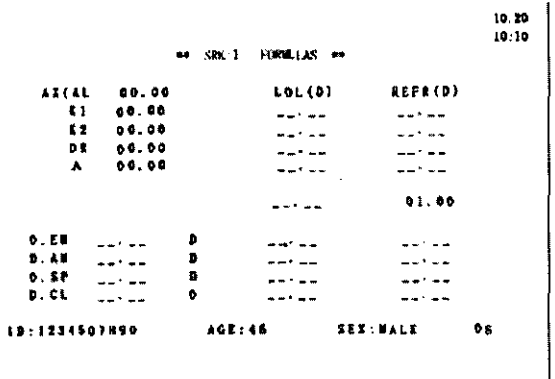

#### Resultado de la impresión

- a) Después de cálculo, el resultado aparece en la pantalla.
- b) Asegúrese de que el papel de impresión está listo.
- c) Asegúrese de que la impresora está conectada.

#### Ensayo de inmersión

De entrada "IMM" (método de ensayo de inmersión) en la interfaz de la información del paciente, presione A-SCAN y el Programa accederá a la biometría método de inmersión. Para el método de inmersión, la sonda A trabaja a través de un acoplamiento y medio no entra en contacto con la córnea directamente.

a) La fijación de una taza de ojo con el párpado y algunas salinas como el medio de acoplamiento.

b) Sumergir la sonda A en la solución salina sin ponerse en contacto con la córnea.

c) Para empezar la medición automática, acercarse a la córnea con la sonda hasta que la distancia es inferior a 6mm

Paquimetría (bára ODM-1000 /P y ODM-1000P)

CHRIST(AN E

**PASIANK** FARMACEUTICO **NICO** Tarter-

1. Pulse PACHY para entrar en modo del espesor de la cornea de paqUimettia. El siguiente cuadro aparece en la pantalla.

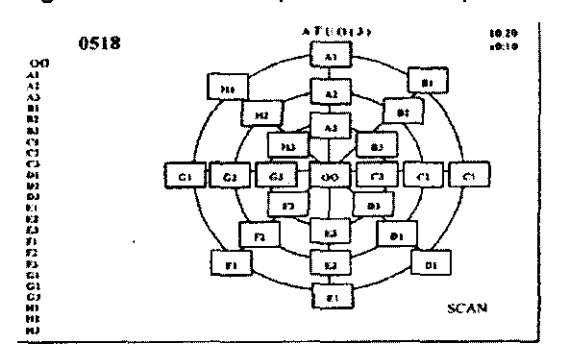

2. Presione A/M para seleccionar AUT01, AUT02, AUT03 o manual, que se muestra en la parte superior derecha de la pantalla,

3. Esterilizar la parte superior frontal de la sonda. Suavemente coloque la sonda paquimétrica sobre la córnea, donde el cursor del mapa de la cornea. Presione la tecla derecha del pedal o STR / clave FRZ para hacer la medición. El resultado de la medición aparece en la parte superior izquierda de la pantalla. Mientras que usted comience a escanear, en la parte inferior derecha de la pantalla aparecerá una etiqueta: SCAN, que desaparece cuando la exploración haya terminado.

Asegúrese de que el resultado de la medición sea correcto y pulse la tecla MEM o presione la tecla izquierda del pedal, el resultado se almacena en la posición del cursor del mapa de la córnea. En el modo Auto, el cursor saltará a la posición de medición siguiente. En el modo manual, es necesario presionar hacia arriba, abajo, izquierda, derecha para saltar a la posición de medición siguiente.

4. Después de todas las mediciones están terminados, tecnología PRINT pulso para imprimir el informe completo (a la derecha).

8 2 5 9  $\vert$   $\vert$   $\vert$   $\vert$   $\vert$ 

**RAN-E. PAPASIAN K.**<br>ARMAC EUTICO **t)lRE'CTC"R** T"'-NICO M N. N° **13** ?7~

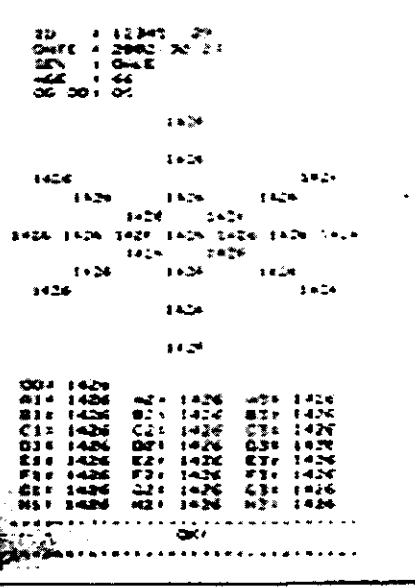

#### Modelo ODM-2100

#### Descripción del teclado

El instrumento puede ser operado por teclado y las teclas de función en la pantalla. El teclado se compone de teclas alfabéticas, las teclas numéricas y teclas de función.

Las teclas de función son controladas por la rueda de desplazamiento y sus teclas izquierda y derecha. A continuación se presenta la imagen del teclado.

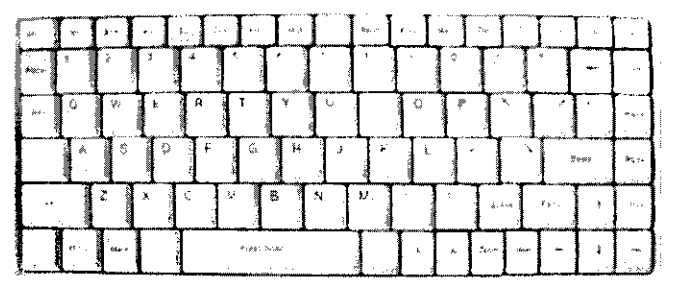

Teclado

Teclas alfabéticas y teclas numéricas

Letra y número: Las claves alfabéticas y numéricas se utilizan para introducir caracteres en el lugar del cursor.

 $\boxed{5}$ ,  $\boxed{2}$ ,  $\boxed{4}$ ,  $\boxed{2}$ ,  $\boxed{4}$ ,  $\boxed{2}$ ,  $\boxed{2}$ ,  $\boxed{2}$ ,  $\boxed{2}$ ,  $\boxed{4}$ ,  $\boxed{2}$ ,  $\boxed{4}$ ,  $\boxed{2}$ ,  $\boxed{4}$ ,  $\boxed{2}$ ,  $\boxed{4}$ ,  $\boxed{2}$ ,  $\boxed{4}$ ,  $\boxed{4}$ ,  $\boxed{4}$ ,  $\boxed{4}$ ,  $\boxed{5}$ ,  $\boxed{6}$ ,  $\boxed{6}$ ,  $\boxed{7$ Tecla de retroceso. Pulse para colocar el cursor un espacio hacia atrás em mismo tiempo, el carácter se borrará. CHRISTIAN E. PAPASIAN K. FARMA: EUTICO Pode Li  $\mathcal{D}^{\text{tr}}\mathcal{G}^{\text{tr}}_{\alpha}$  or DIRECTOR TECNICO M.N. Nº 13.323

**SPACE** <sup>1:</sup> Tecla Espacio. Para mover el cursor a la derecha.

**Enter**: Tecla Entrar. Se utiliza para terminar la línea actual e ir a la línea siguiente, o terminar el elemento actual y vaya a la siguiente.

~ [~J para ajustar el umbral de la A-Scan de medición en el apartado A-Mode , mientras que en la interfaz de IOL y SETUP, se puede utilizar solo como positivo y negativo.

#### Teclas de función

Tecla Menú. Pulse el icono para acceder al menú principal.

 $\mathbf{B}$  Pulse para entrar en un solo B modo de exploración.

**B+A** Pulse para entrar en el modo B + A

 $\begin{array}{|c|c|c|}\n \hline\n \text{B1} & \text{B2} & \text{Pulse para}\n \end{array}$ imágenes de B1 y B2. entrar en las dos exploraciones B, y cambiar entre las

I **Color** I Modo de color tecla de selección. Pulse para cambiar el código de colores de la imagen B, tales función también puede activarse haciendo clic en la barra de escala de grises en la parte izquierda de la pantalla con la tecla izquierda de la bola de seguimiento.

**Proc** Post-procesamiento de imágenes clave. Hay cuatro modos de procesamiento:<br>
ineal(línea), logarítmica (RESUMEN DE LA CURVA DE), exponencial (EXP CURVA) y S<br>
SCURVA).<br> **Dist** Distancia de medición clave. Pulse para ent Iineal(línea), logarítmica (RESUMEN DE LA CURVA DE), exponencial (EXP CURVA) y S (SCURVA).

**Dist** Distancia de medición clave. Pulse para entrar en el modo de medición de distancia y el uso de la rueda de desplazamiento para medir la distancia entre dos puntos.

**Text** Texto clave de entrada. Pulse para entrar en la pantalla completa etiquetado estado; trackball utilizar para localizar el cursor y escriba el texto.

Borrar el texto etiquetado de la imagen en modo B. Borrar los resultados de **Cirs** Borrar el texto etiquetado de la imagen en modo B. Borrar los resul<br>medición y compenzar una nueva medición en un análisis.

**DIRECTOR TECNICO** M.N. N° 13 923

'f...~ ') ,a.' a: lIt:.'; <~~\ 9 */i,*  (,,: ... ~~f

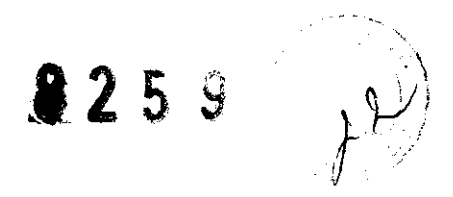

**Gain I** Ganancia de control clave. DB Ajuste a 60 de forma automática cuando el instrumentos e inicia en Modo B.

Pulse esta tecla para activar el control de ganancia y la prensa  $\boxed{\uparrow}$ ,  $\boxed{\downarrow}$  para ajustar.

**I Zoom I** Control de profundidad de escaneo. Pulse para entrar en B exploración estado de los ajustes de profundidad de  $34 \sim 60$  mm.

 $\overline{A}$ ],  $\overline{A}$  Una línea de muestreo de movimiento clave. Se utiliza para mover la línea de exploración Un muestreo bajo B + A modo.

**Indique el derecho o el ojo izquierdo. Pulse para alternar entre el ojo** izquierdo y ojo derecho.

**Mark I** Clave de Marcos. Se marca la posición del reloj de la sonda con una flecha, que se utiliza para indicará la dirección y la posición del sector de la exploración.

Ascan | Exploración de control clave. Pulse para entrar en un análisis del modo de medición automática.

I **Auto** I Automático de medición clave. Bajo un análisis de situación de medición automática, pulse este botón para cambiar entre NORM, APHA, SPEC, CATA.

NORM: NORMAL EYES.

APHA: APHAKIC EYES.

SPEC: SPECIAL EYES.

CATA: DENSE CATARACT EYES

~ ..

**MANL** Manual de claves. Pulse para entrar en el modo de medición manual de un análisis.

**IOL** Pulse para entrar en el cálculo de LIO en parámetros de cálculo se pueden introducir. Desde A-Modo de LIO, la longitud axial promedio puede ser puesto automáticamente en la caja de AL, mientras que si un AL nombrado de 8 grupos de los

resultados es **Me**cesario, pulse **AL** Consulte **AL** a continuación.

**STAN E PARSMAK.**<br>CTARMA EUTICO<br>OIRECTOR TICNICO

En un modo de exploración, presionar este botón para cargar automáticamente la longitud axial nombrado por "→" en LIO cálculo.

I **CAL** I En el modo de lente intraocular, la prensa que para el cálculo de la LID después de las constantes son de entrada correctamente.

E **r [i]**  $\rightarrow$  **]**  $\downarrow$  **i** De control del cursor / llave del interruptor de la función. Se usa para mover el cursor o cambiar funciones.

Del Eliminar los resultados de medición automática de un Análisis.

**Func** Pulse para cambiar al estado de la función en el modo B.

**Sure** Salir de la función en el modo B.

**PgUp** | **PgDw** En el modo B, que presione a su vez la imagen hacia arriba y hacia abajo y guarde las imágenes. 8 páginas se pueden guardar, etiquetado como Pl- P8. Bajo el modo A, la prensa a mostrar la onda automática medido nombrado por " $\rightarrow$ ". En el cálculo de la LID, presione a recuperar la información guardada, como la longitud axial, la curvatura corneal, etc.

**Freeze/Scan Digitalizar** / tecla de control de congelación. La prensa, los cambios de instrumento al iniciar escaneo congelar la imagen o de congelación de imagen para empezar la búsqueda. la sonda se congela automáticamente después de 10 minutos continuos de exploración para proteger la sonda.

**Setup** Sistema de ajuste "para el establecimiento de parámetros del sistema, incluyendo las constantes IOL, especificaciones (Velocidad), tiempo, etc.

**About** | Mostrar la información del producto Fabricación solo uso.

 $v^{\sim}$ 

 $$258$ 

#### **Operación TrackBall**

la rueda de desplazamiento se puede utilizar para mover el cursor en la pantalla. Pulse la tecla izquierda para activar las funciones donde esté el cursor, en modo B, pulse el botón rda para<br>**ra** mostr<br>, . **ickbali**<br>splazamiento se puede utilizar para mover el cursor en la pantalla. Pulse la<br>para activar las funciones donde esté el cursor, en modo B, pulse el botón derecho pa $\hat{r}$ a) mostrar u ocultar el menú de funciones en el lado derecho de la pantalla.  $\overrightarrow{A}$  .

IAN K. TECNICO M.N. Nº 1392

#### **Gain Control**

Gain y después la tecla l para ajustar la ganancia. El cambio de  $\mathbf{L}$ Presione I la ganancia se muestra en la pantalla al mismo tiempo:  $GN = dB$  xx.

 $Modo$   $B$ 

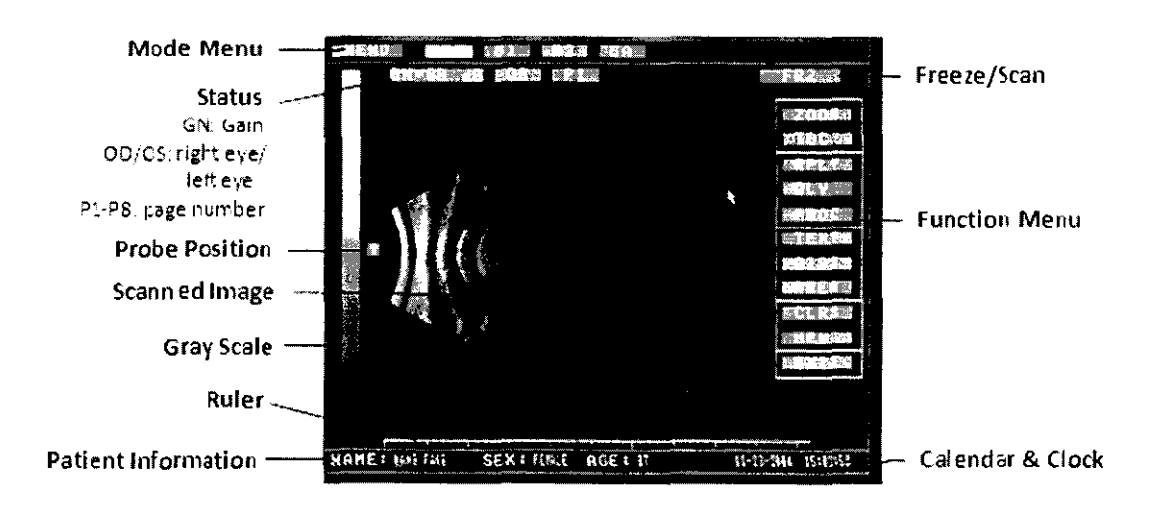

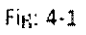

La pantalla muestra la siguiente manera:

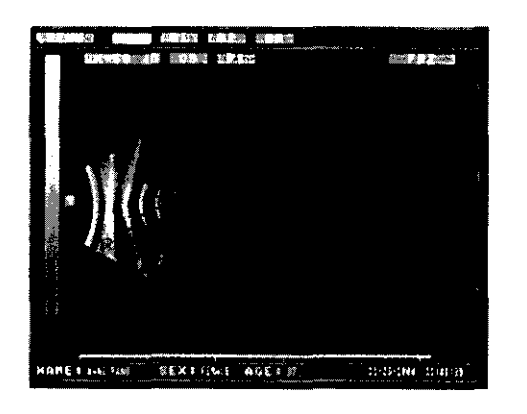

Fig 4-2

MODO B INDIVIDUAL

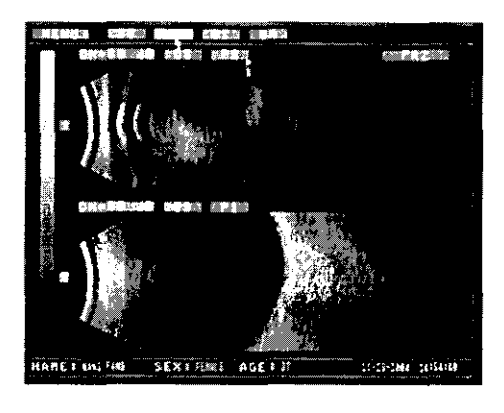

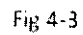

MODO B DOBLE El superior es B1 y el inferior es B2

CHR . PAPABIAN K. **ARMACEUTICO** 

RECTOR TECNICO M.N. Nº 13.323

Modo  $B+A$ 

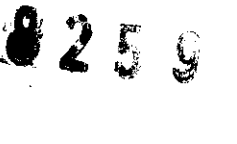

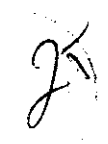

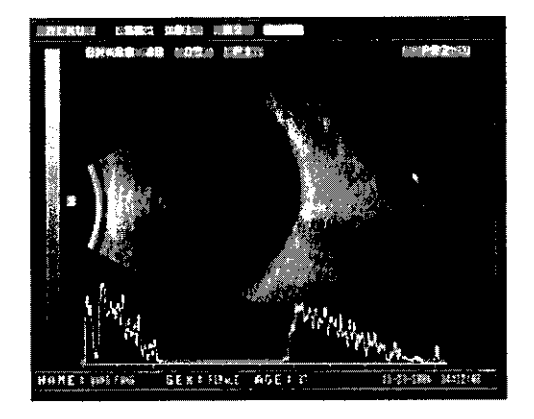

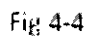

Cómo obtener un análisis en el modo B

- a) Seleccione el modo B.
- b) Información de entrada del paciente en la parte inferior de la pantalla.

N"AHI:' wc **ws** c.c~ I HIU " AO~- t:1 :bH IH11111 -----------

4-6

NOMBRE: 13 dígitos de letras o números.

SEXO: 6 dígitos de letras o números.

EDAD: 3 dígitos de letras o números.

c) Etiqueta del ojo a examinar. Pulse OD para el ojo derecho, pulse la tecla OI para utilizar el ojo izquierdo.

d) Que el paciente se recueste sobre su espalda, y cierre ligeramente los ojos.

e) Poner un poco de gel en el párpado, coloque suavemente la sonda B en el párpado.

f) Empuje hacia abajo el pedal o pulse FRZ SCN /, la sonda comenzará a escanear.

Aparecerá en la pantalla la sección del ojo.

, is a set of  $\mathcal{C}$ 

an San Luciano (1

 $\Delta$  . The  $\Delta$ 

g) Ajustar la perilla para un enfoque claro y obtener una imagen satisfactoria. Empuje hacia abajo el pedal de nuevo o pulse FRZ / SCN para congelar la imagen.

h) Presione las teclas para guardar la imagen actual y pasar la página de arriba a abajo. Marcará la imagen con P1, P8. 8 imágenes se pueden guardar como máximo.

FIANE. PAPASIAN K.<br>ARMACEUTICO **OIFte:C'tO"** "t,~'-' **NlcO**  M.N. **N<sup>6</sup>** 13-325

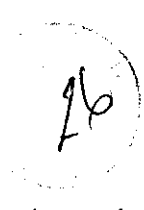

#### Modo A

Un Biometría ultrasónica se utiliza para medir la profundidad de la cámara anterior, el espesor del cristalino, la longitud del humor vítreo y para calcular la longitud axial de acuerdo con estas mediciones. Para garantizar la precisión, el ultrasonido debe ir en el ojo desde el vértice de la córnea, lo más cerca posible, y superponerse con el eje. Se pueden seleccionar para la medición los modos automático y manual.

Hay dos tipos de métodos medición:

El de contacto y el de inmersión.

Para el método de contacto, una sonda se pone en contacto con el vértice de la córnea directamente. Este método es sencillo y fácil de controlar. Sin embargo, la córnea puede lesionarse y ligeramente distorsionarse, por lo tanto afectan a los resultados. Así que el operador debe operar con mucho cuidado y no presionar la córnea.

El método de contacto se aplica a ambos el auto y el modo manual.

Para el método de inmersión, una sonda funciona a través de un medio de acoplamiento y no en contacto con la córnea directamente.

#### Cálculo de LIO

Velocidad de propagación

La velocidad se refiere a la velocidad de propagación de los ultrasonidos a través del tejido ocular. Este instrumento tiene 4 modos de medición pre - establecidos: NORM (normal), APHA (afáquicos), SPEC (especial) y CATA (catarata densa). El valor del parámetro por defecto es el siguiente:

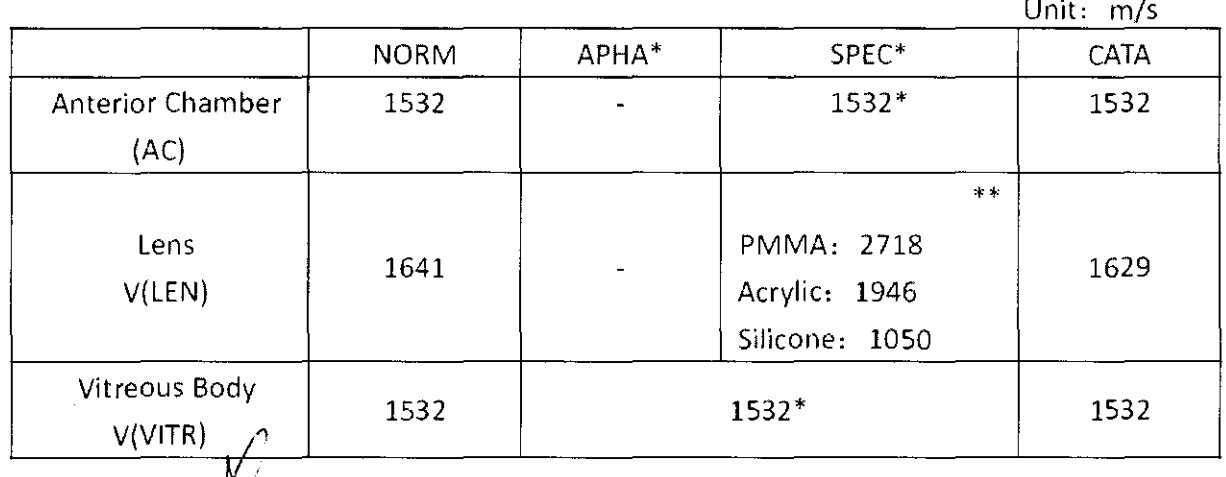

SIAN K.

#### Impresión de imágenes

Todas las imágenes en la pantalla se pueden imprimir con solo pulsar la tecla imprimir en la impresora. Por favor, lea el manual del usuario de la impresora para obtener más detalles.

#### Modelo MD-300W

#### Fijación de la sonda al brazo del instrumento

Por favor, siga las instrucciones para fijar la sonda al brazo:

Mantenga la parte A, desenroscar la parte B contra las agujas del reloj hasta que se sonda en separan. Conecte el cable de la la sonda toma, al mismo tiempo la marca roja se alinea con los demás. Inserte la sonda a través del buje y hacer que al impulsar la diapositiva de la sonda a lo largo de la pista en el interior del otro extremo del buje hasta el extremo de la sonda hacia fuera de buje. Vuelva a ajustar la parte B de la parte A hacia la derecha.

Atornille el transductor hasta el final de la sonda.

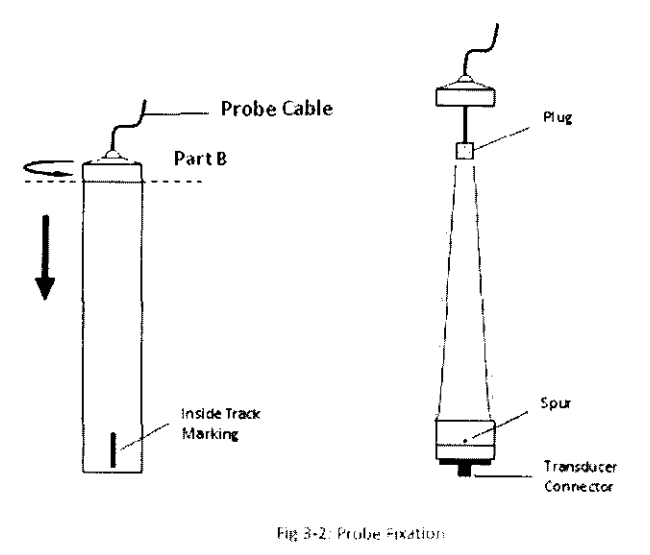

Conexión del sistema

RISTI **ARMACE** сo

IECTÓR TECNICO M.N. Nº 13.323

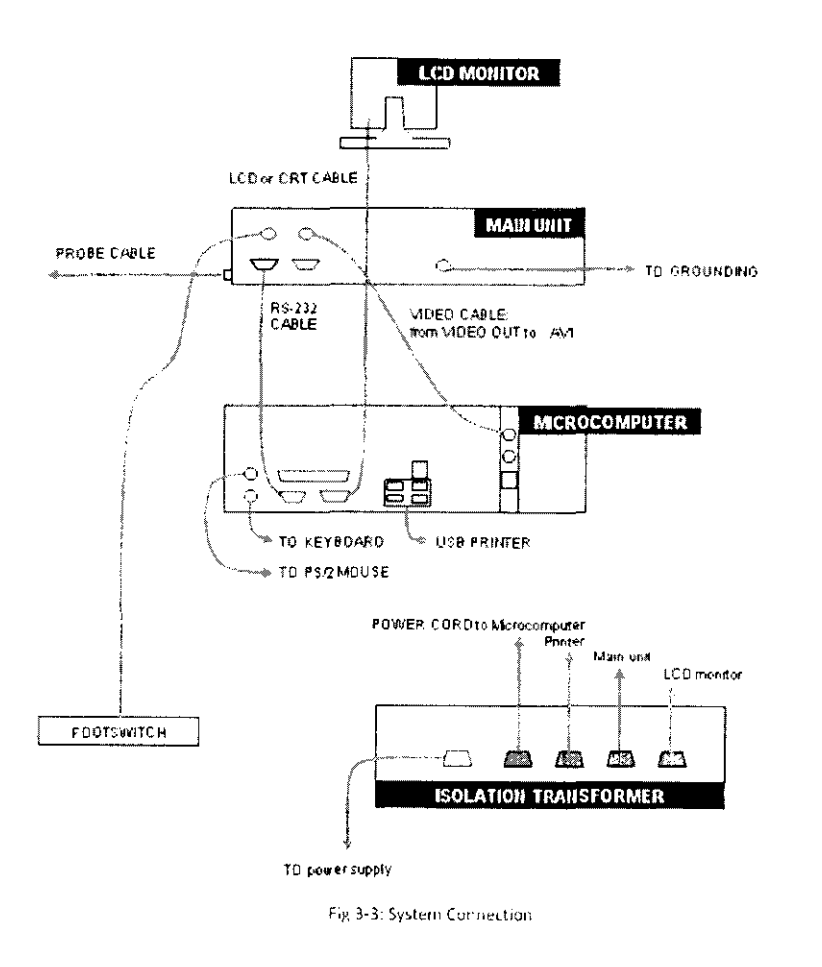

#### Descripción del teclado

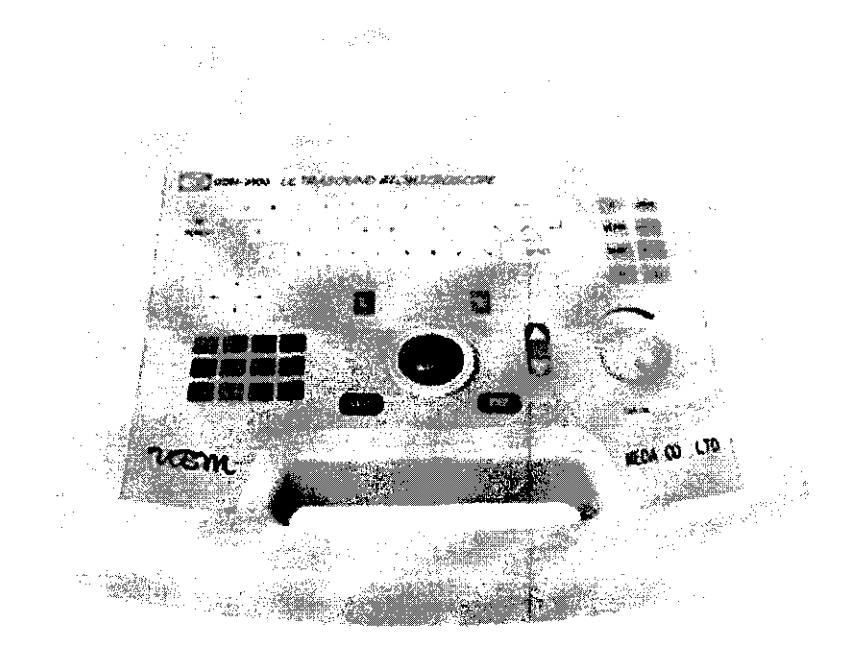

**CHANSTIAN SOP PARMACÈUTIQO** DIRECTOR TO NICE

Fig:  $4-4$ 

 $3289$ 

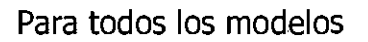

#### Posición sugerida del paciente, el doctor y otros

La UBM se encuentra en el lado izquierdo de la cabecera de la cama, mientras que médico está sentado en el lado de cabecera de la cama. Como se muestra en la vista lateral y Vista superior

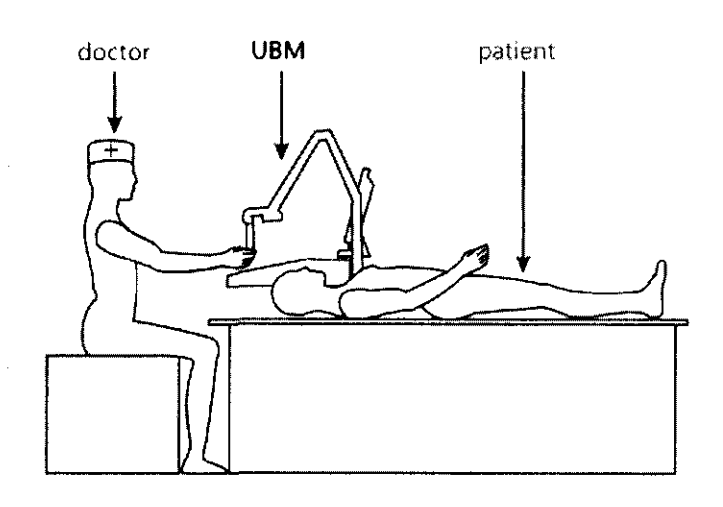

Fig 4-5 Side view

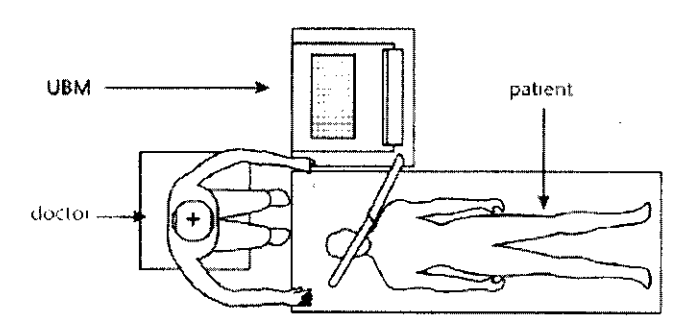

Fig 4-6 Top view

#### **Requisitos ambientales:**

En funcionamiento

Temperatura ambiente

Humedad Relativa: no mayor a 80%

El escáner debe ser operado en un ambiente limpio, seco y con aire acondicionado.

No utilice el equipo en lugares expuestos a intensos campos eléctricos o magnéticos. Evite golpes excesivos y/a|luz solar directa.

STIAN F PAPABIAN K. FARMACEUTICO стоа тес*ијо*р **MP 12-229** 

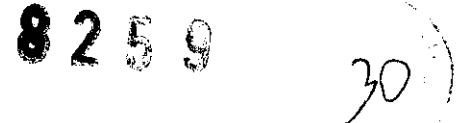

**El** equipo debe ser colocado en una mesa de trabajo estable. Deje cierto espacio alrededor del instrumento para la ventilación.

#### **Contraindicaciones:**

No utilizar en aquellos pacientes con trauma del párpado e infección grave en los ojos.

#### **Advertencias:**

! FRÁGIL: **El** transporte debe realizarse con cuidado, evitando las caídas o golpes.

 $J$  NO EXPONER A LA LLUVIA: Durante el transporte y el almacenamiento, debe protegerse contra cualquier tipo de humedad.

**tt** ESTE LADO ARRIBA: debe manipularse siempre con el sentido de las flechas hacia arriba.

- Desconecte la alimentación de CA antes de limpiar.
- Mientras conecta la sonda, asegúrese de que la marca roja en la sonda esté alineada con la marca roja en el zócalo.
- Mientras enchufe la sonda, por favor asegúrese de que está tirando del conector, no del cable.
- **No raye la superficie de la sonda.**
- **No deje caer la sonda.**

#### **Precauciones:**

Consulte la sección "limpieza, desinfección y Esterilización" para evitar la infección cruzada durante el uso.

La sonda debe limpiarse para evitar infecciones cruzadas, entre cada paciente. Está diseñado para su uso en oftalmología solamente.

Director Técnico: Farmacéutico Christian E. Papasian, M.N. 13323 VENTA EXCLUSIVA A PROFESIONALES E INSTITUCIONES SANITARIAS AUTORIZADO POR LA ANMAT PM-1095-47  $\epsilon$ 

"" A# ... EUT ... ... " **CIRECTOR T. A.L.O**  $\mathbf{w}$  . We are  $\mathbf{v} \in \mathbb{R}$ 

**Limpieza** 

Mantener las superficies del equipo libre de polvo y suciedad. Almacenar en un lugar fresco y seco para no afectar adversamente ninguna parte electrónica.

Advertencia: desconectar el equipo de la fuente de energía principal antes de cualquier tipo de limpieza.

Precaución: No debe ser usado ningún tipo de limpiadores fuertes o abrasivos mientras se limpia el equipo o alguno de sus componentes.

Cuando la Unidad necesite limpieza, usar una gamuza suave de algodón sin pelusas. No pulverizar ni esparcir ningún líquido o limpiador sobre la unidad.

La gamuza, sin pelusas puede contener jabón neutro si es necesario. Dejar la unidad completamente seca antes de utilizarla nuevamente.

El monitor LCD debe ser limpiado cada semana.

Apague el monitor LCD.

Limpie suavemente la pantalla con un paño húmedo y suave. Retire el exceso de agua del paño antes de utilizarlo.

La sonda debe ser limpiada entre dos pacientes para evitar infecciones.

La sonda se puede limpiar con desinfectante líquido. No utilizar autoclave.

La Sonda-A y Sonda-P pueden sumergirse. El conector no puede sumergirse.

Después de limpiar, enjuagar el extremo de la sonda a fondo con agua limpia para eliminar todos los rastros del líquido utilizado.

Siga las instrucciones en la etiqueta de los desinfectantes comerciales.

#### **Esterilización**

La esterilización se limita a la sonda, que entra en contacto con el ojo del paciente. A fin de evitar la transmisión de enfermedades, el fabricante recomienda remitirse a las guías internacionales para la esterilización.

Las técnicas de control de infecciones que son compatibles con la sonda incluyen la inmersión de la punta de la sonda en una solución antibacteriana.

 $\overline{\text{max}}$ . P $\text{maxmax}$ FARMA EUTICO RECTOR T NICO M.N. **NI>** 13 ~'73

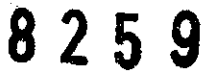

1. Sumergir los primeros 5 cm como máximo en una solución de Alkazyme o Aniozyme de 5 a 15 minutos dependiendo del nivel de riesgo percibido.

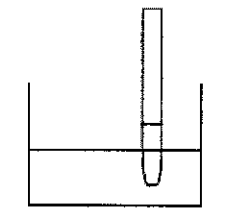

2. Limpie la sonda y el cable en la solución con el cepillo durante 1 minuto.

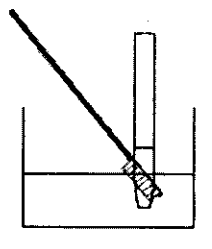

#### 3. El enjuague

Enjuagar el extremo de la sonda en agua desmineralizada o destilada. No moje los conectores.

4. Sumerja la sonda hasta un máximo de 5 cm en la solución Alkacide de 5 a 20 minutos dependiendo del nivel estimado de riesgo. No moje los conectores.

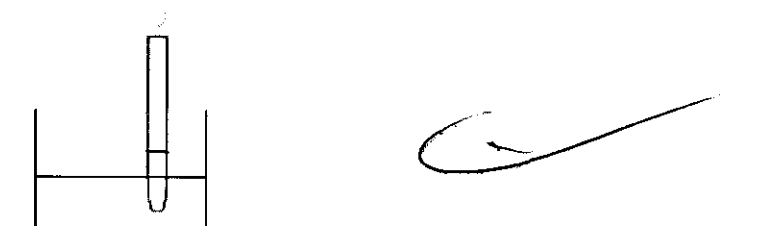

Limpie el cuerpo de la sonda que no fue sumergido y el cable con un trapo ligeramente humedecido con la solución Alkacide. Mantenga los conectores secos.

5. Enjuagar el extremo de la sonda con agua destilada o desmineralizada. Mantenga los conectores secos.

6. Secado. Séquelo con un compresor estéril.

CHRISTIAN E. PAPASIAN K.

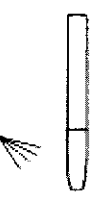

7. Ahora la sonda está listo para su uso.

#### **Método para pacientes de alto riesgo**

NOTAS:

Por favor, desconecte las puntas de prueba de las máquinas. Las máquinas deben estar apagadas.

Por favor, evite salpicar líquidos sobre los conectores eléctricos.

1. La descontaminación/Pre-esterilización.

Sumergir los primeros 5 cm como máximo, en una solución de Alkazyme o Aniozyme de 5 a 15 minutos dependiendo del nivel de riesgo percibido.

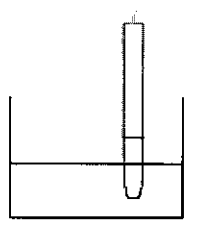

2. Limpie la sonda y el cable en la solución con el cepillo durante 1 minuto

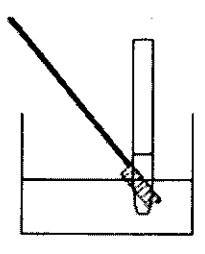

#### 3. El enjuague

Enjuagar el extremo de la sonda en agua desmineralizada o destilada. No moje los conectores

4. Esterilización

Sumerja la sonda hasta un máximo de 5 cm en la solución Alkacide de 5 a 20 minutos dependiendo del nivel *festimado de riesgo*. No moje los conectores.

CHR**STAN & PAPAS! OIRE"CTOR TE:-NICO**  *'\A* N, **N° 13323** 

 $\bigoplus$ 

8259

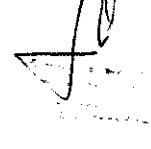

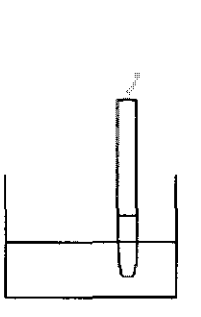

5. el enjuague

Enjuague la sonda y el cable con agua destilada o desmineralizada.

6. Desinfección

Secar con una compresa estéril si el agua de enjuague es estéril.

7. El enjuague

Enjuague el extremo de la sonda con agua destilada o desmineralizada. Mantenga los conectores secos.

8. Secado

Secar con una compresa estéril si el agua de enjuague era estéril.

9. La sonda está listo para su uso.

#### **Ropa del operador**

- Guantes desechables estériles.
- Gafas y máscaras anti-réflex.

#### **Mantenimiento del Instrumento**

La unidad principal del instrumento no debe utilizarse durante mucho tiempo, normalmente no más de 4 horas seguidas. Si bien no se está realizando la medición, el instrumento debe estar en estado de congelación.

Evitar la colisión y la caída de la sonda. Mantenga la superficie superior de la sonda limpia. No se permite limpiar la carcasa con detergentes corrosivos. Sólo se puede utilizar un detergente suave y un paño suave.

En zonas y/o temporadas de humedad y si el instrumento no se utiliza durante mucho tiempo, debe ser encendido durante dos horas al mes.

**/\*"A. MACI!UTICO OIRECTOR TECNrco**  .<br>V. N° 13.323

 $258$ 

# 8259<sub>35</sub>

#### Entorno electromagnético

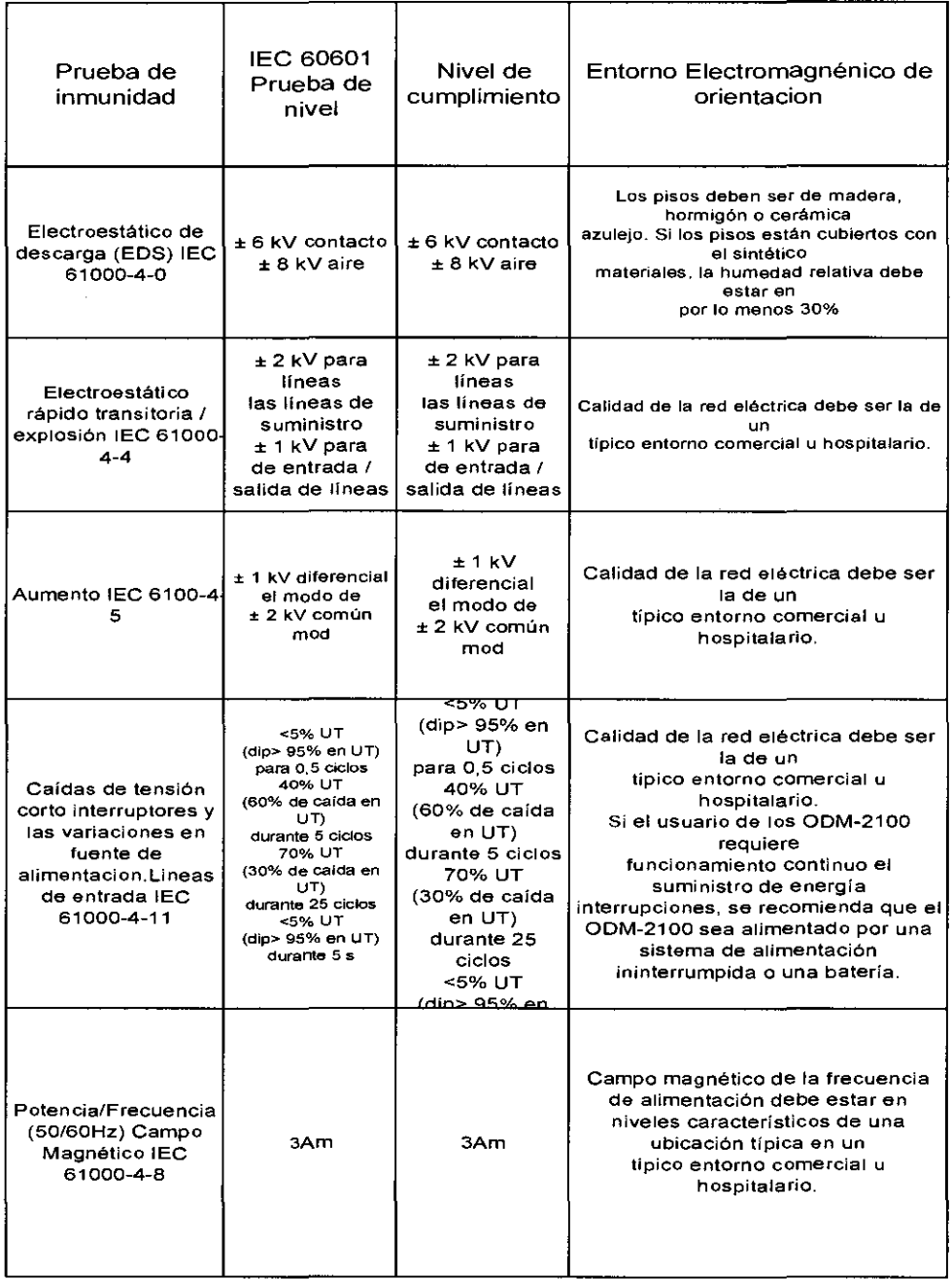

 $\frac{1}{\sqrt{2}}$ 

CHRISTIAN E PAPASIAN K.

**PARMACE PAPASIAN**<br>FARMACEUTICO<br>DIRECTOR TECNICO<br>M.N. Nº 13.323

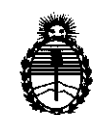

Ministerio de Salud Secretaría de Políticas, Regulación e Institutos A,N,MAT,

#### ANEXO III CERTIFICADO

#### Expediente NO: 1-47-9881/11-5

El Interventor de la Administración Nacional de Medicamentos, Alimentos y Tecnología Médica (ANMAT) certifica que, mediante la Disposición Nº  $\bm{0}$  .  $\bm{\mathcal{L}}$  .  $\bm{\mathcal{Y}}$  ,  $\bm{\mathcal{Y}}$  , y de acuerdo a lo solicitado por TecniVision Oftalmología de JOSE LUIS PUPPO, se autorizó la inscripción en el Registro Nacional de Productores y Productos de Tecnología Médica (RPPTM), de un nuevo producto con los siguientes datos identificatorios característicos:

Nombre descriptivo: Sistema de Diagnóstico por ultrasonido para Oftalmología Código de identificación y nombre técnico UMDNS: 16-330 - Paquímetros Marca del producto médico: Meda

Clase de Riesgo: Clase II

Indicación/es autorizada/s: paquimetría, biometría y determinación de morfología del ojo.

Modelo/s:

ODM-1000A, ODM-1000P, ODM-1000A/P, ODM-2100, ODM-2200, MD-300W.

Condición de expendio: venta exclusiva a profesionales e instituciones sanitarias. Nombre del fabricante: MEDA CO., LTD.

Lugar/es de elaboración: F2C, F3D, F4C, Building C2, Xinmao Science Skill Park, Huayuan Industry Development Area, 300384 Tianjin, P.R., China.

Se extiende a TecniVision Oftalmología de JOSE LUIS PUPPO el Certificado PM-1095-47, en la Ciudad de Buenos Aires, a  $\overline{07}$   $\overline{010}$ ,  $\overline{2011}$ , siendo su vigencia por cinco (5) años a contar de la fecha de su emisión. DISPOSICIÓN N° ¡

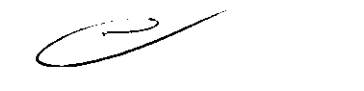

8259

 $M_{1}$  ine<sup>1</sup>, Dr. OTTO A. ORSINGHER **SUB-INTERVENTOR**  $\Lambda$ . $N$ . $M$ . $A$ . $T$ .